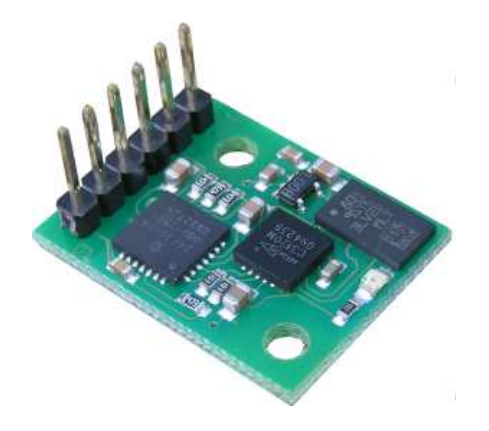

#### Introduction

The CMPS09 module is a tilt compensated compass. Employing a 3-axis magnetometer and a 3-axis accelerometer and a powerful 16-bit processor, the CMPS09 has been designed to remove the errors caused by tilting of the PCB. The CMPS09 produces a result of 0-3599 representing 0-359.9 or 0 to 255. The output of the three sensors measuring x, y and z components of the magnetic field, together with the pitch and roll are used to calculate the bearing, each of these components are also made available in there raw form. We have also written examples of using the CMPS09 module with a wide range of popular controllers. The CMPS09 module requires a power supply at 3.3 - 5v and draws a nominal 25mA of current. There are three ways of getting the bearing from the module. A serial interface, an I2C interface or a PWM output.

#### Mode selection

For data on each mode please click the mode heading. Note the CMPS09 looks at the mode selection pins at power-up only.

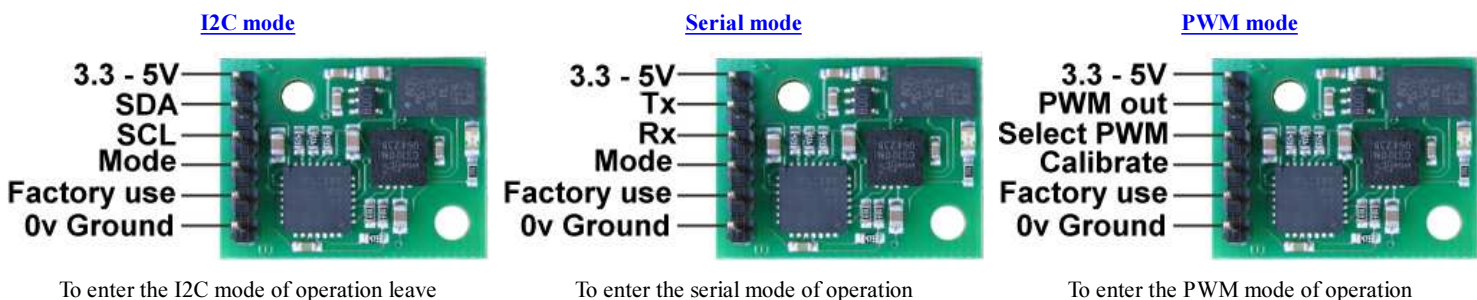

connect the mode pin to ground

To enter the PWM mode of operation connect the select PWM pin to ground

#### PCB Drilling Plan

The following diagram shows the CMPS09 PCB mounting hole positions.

the mode pin unconnected

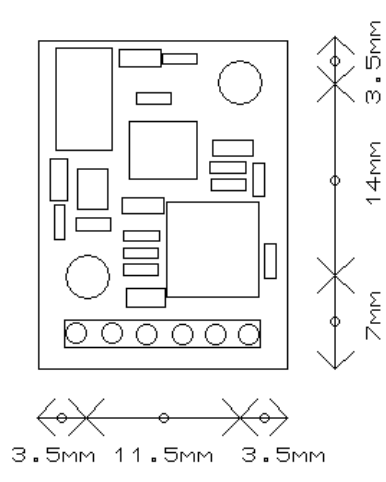

We have examples of using the Compass module with a wide range of popular controllers.

# I2C mode

## Connections

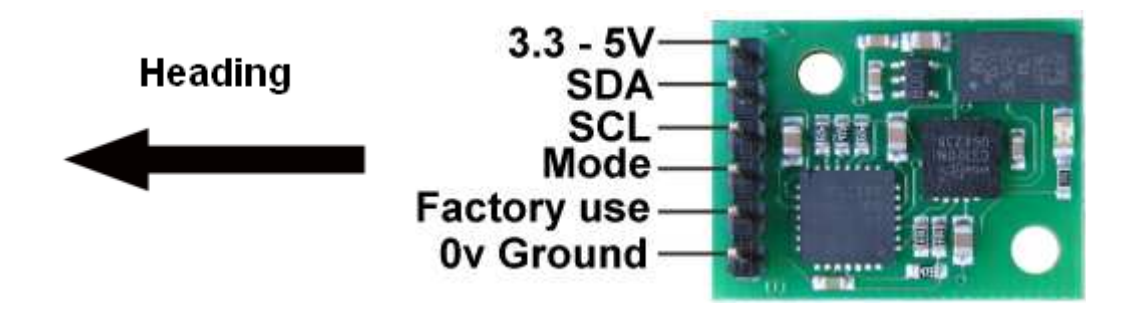

To enter the I2C mode of operation leave the mode pin unconnected

## I2C Communication

I2C communication protocol with the compass module is the same as popular eeprom's such as the 24C04. First send a start bit, the module address with the read/write bit low, then the register number you wish to read. This is followed by a repeated start and the module address again with the read/write bit high. You now read one or two bytes for 8bit or 16bit registers respectively. 16bit registers are read high byte first. The compass has a 23 byte array of registers. organized as below:

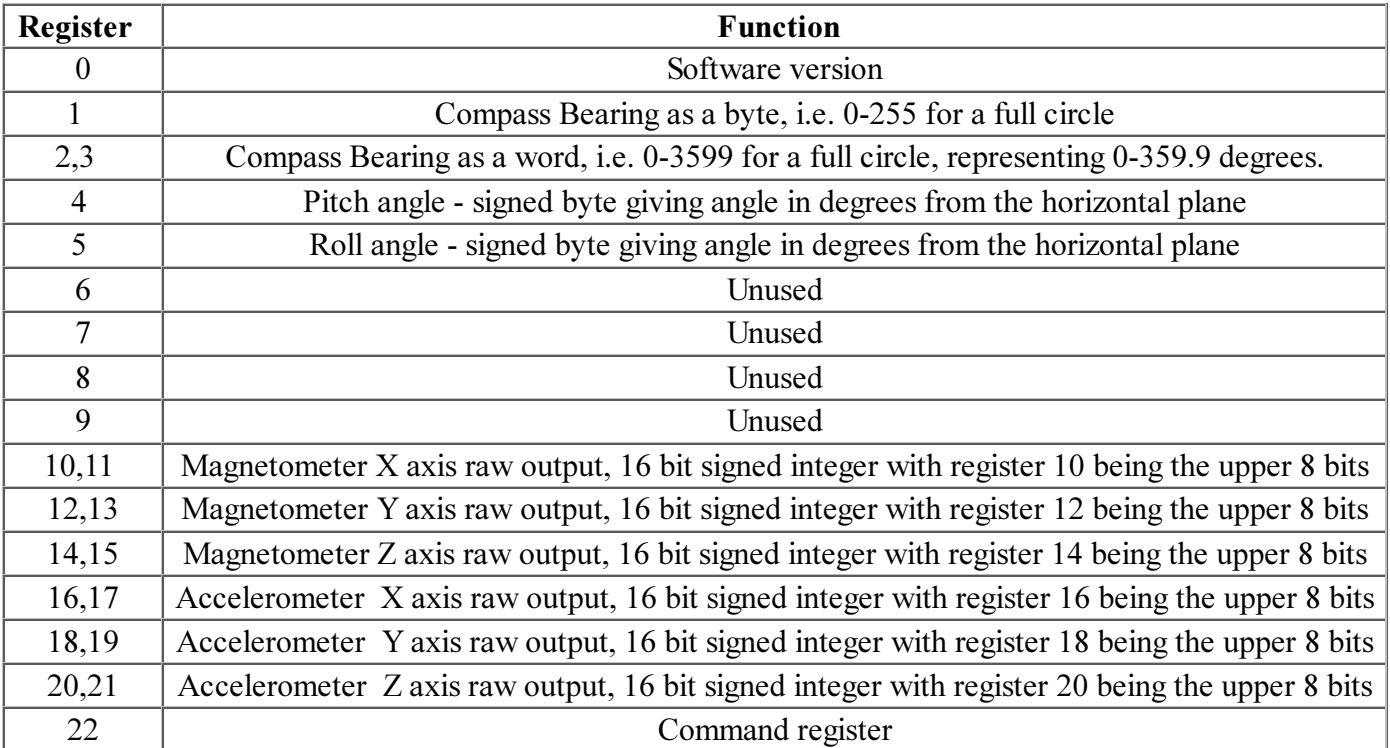

Register 1 is the bearing converted to a 0-255 value. This may be easier for some applications than 0-3599 which requires two bytes. For those who require better resolution registers 2 and 3 (high byte first) form a 16 bit unsigned integer in the range 0-3599. This represents 0-359.9°. Register 4 is the pitch angle, giving an angle of 0 when the board is flat and up to +/- 85° at maximum tilt in either direction. Register 5 works the same way but with results for the Roll angle. There is then an array of registers (10-21) providing all the raw sensor data from the magnetic and acceleration sensors. Finally Register 22 is the command register and is used to calibrate the compass, change address and if necessary restore the factory default calibration.

### Calibration the CMPS09

I would recommend evaluating the CMPS09 performance first before implementing this function. Its purpose is to remove offsets caused by constant magnetic sources around the CMPS09. First of all you need to determine North and align the CMPS09 with it, then enter the calibration mode by writing 0xF0 to the command register (22). To

calibrate the first point write 0xF5 to the command register, this should also light the LED, then move the object through 90° and write 0xF5 to the command register. Repeat this twice more so four points are calibrated and the LED should also turn off to confirm calibration completion.

Should you need to revert to the factory calibration then write the following to the command register with 100ms between bytes 0x20,0x2A,0x60. These commands must be sent in the correct sequence to restore the calibration, additionally, No other command may be issued in the middle of the sequence. The sequence must be sent to the command register at location 22, which means 4 separate write transactions on the I2C bus. Please make sure that the CMPS09 is not located near to ferrous objects as this will distort the magnetic field and induce errors in the reading.

### Changing the I2C Bus Address

To change the I2C address of the CMPS09 you must have only one module on the bus. Write the 3 sequence commands in the correct order followed by the address with 100ms between writes. Example; to change the address of a compass currently at 0xC0 (the default shipped address) to 0xC2, write the following to address 0xC0; (0xA0, 0xAA, 0xA5, 0xC2 ) with a 100ms delay after each of the first three bytes. These commands must be sent in the correct sequence to change the I2C address, additionally, No other command may be issued in the middle of the sequence. The sequence must be sent to the command register at location 22, which means 4 separate write transactions on the I2C bus. When done, you should label the CMPS09 with its address, however if you do forget, just power it up without sending any commands. The CMPS09 will flash its address out on the LED. One long flash followed by a number of shorter flashes indicating its address. The flashing is terminated immediately on sending a command the CMPS09.

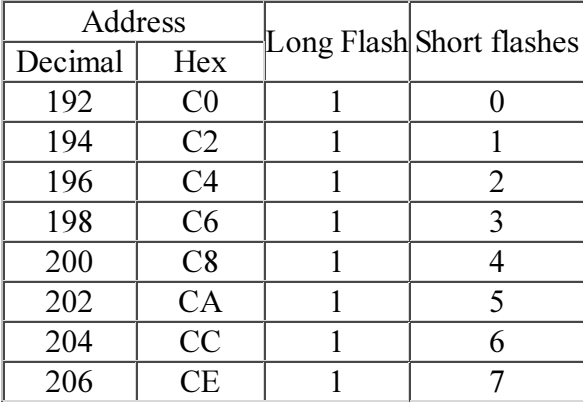

Take care not to set more than one device to the same address, there will be a bus collision and very unpredictable results.

If you need more information on the I2C bus, have a look at our I2C tutorial.

## Serial mode

#### Connections

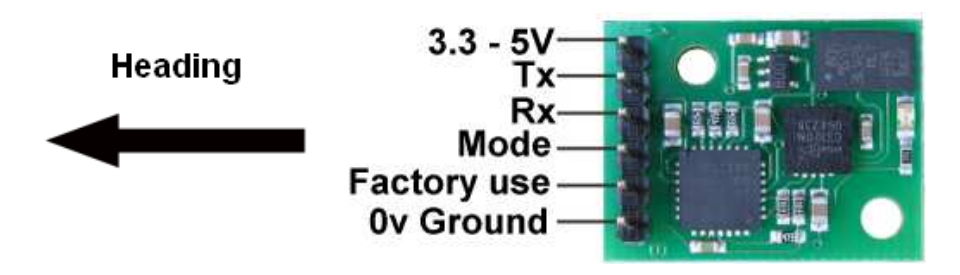

To use the serial mode of operation the mode pin must be connected to ground.

#### Communication settings

The Serial mode operates over a link with a default baud rate of 9600 bps (no parity, 2 stop bits) and 3.3v-5v signal levels. This is not RS232. Do not connect RS232 to the module, the high RS232 voltages will irreversibly damage the module.

#### Commands

Below is a table describing commands that can be sent to the CMPS09 and the data it will respond with.

#### Commands for Serial

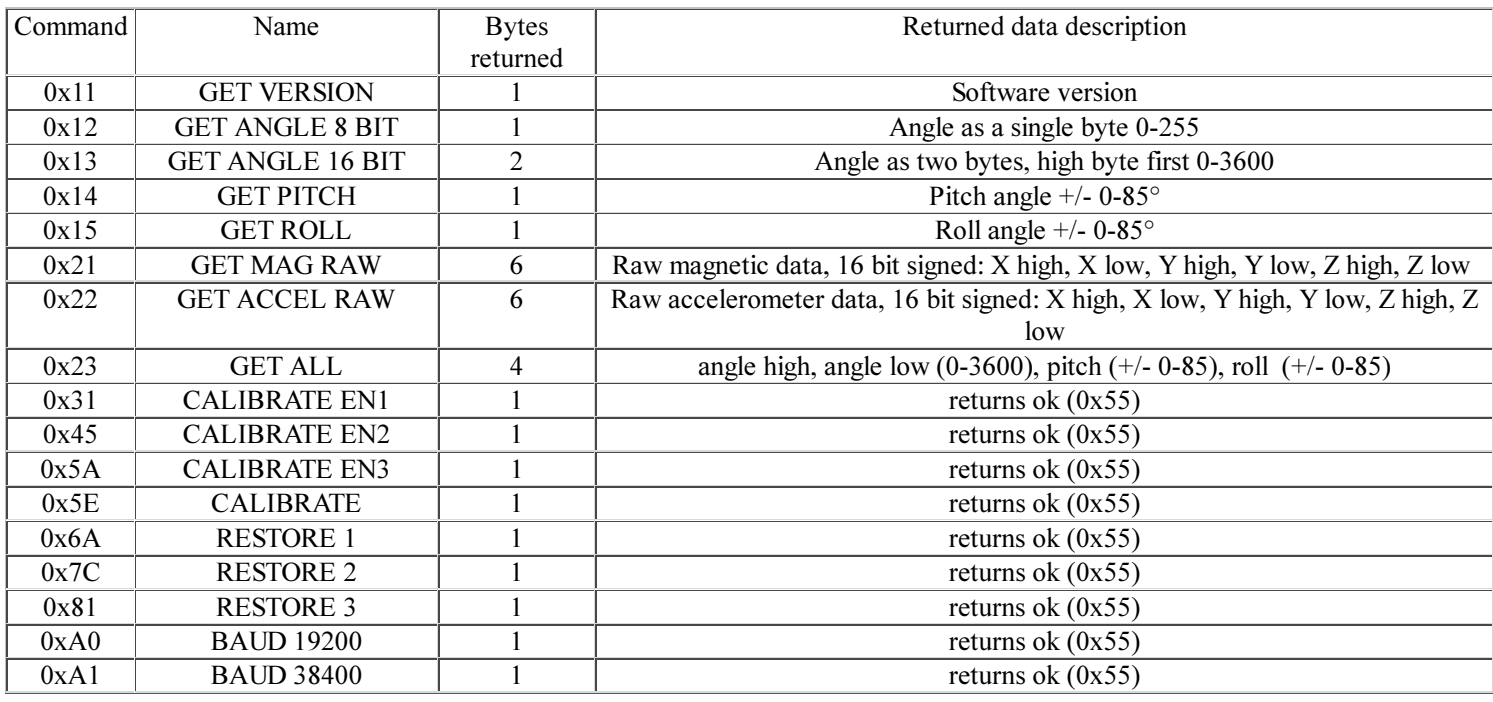

#### Calibration the CMPS09

I would recommend evaluating the CMPS09 performance first before implementing this function. Its purpose is to remove offsets caused by constant magnetic sources around the CMPS09. First of all you need to determine North and align the CMPS09 with it, then write a sequence of 3 commands in the correct order with a small delay between bytes, 100ms will be more than adequate. The sequence to enter calibration mode is  $0x31,0x45,0x5A$ , then calibrate the first point by sending  $0x5E$  to the command register, this should also light the LED. The Compass should then be rotated  $90^{\circ}$  and  $0x5E$  sent to the command register again, repeat for two further 90° rotations and the calibration completes and the LED turns off. Please make sure that the CMPS09 is not located near to ferrous objects as this will distort the magnetic field and induce errors in the reading.

#### Restore of factory calibration of the CMPS09

To perform a restore of the factory calibration write a sequence of 3 commands in the correct order with a small delay between bytes, 100ms will be more than adequate. The sequence is 0x6A,0x7C,0x81.

#### Changing the baud rate

While the CMPS09 operates at a default serial bus baud rate of 9600 you may wish to change this. There are two other baud rates that can be used, for 19200 just send 0xA0 or alternatively for 38400 send 0xA1. Please note that the CMPS09 will always default to its 9600kbps rate after power cycling and after setting a new baud rate the ok response (0x55) will be sent at the newly selected speed.

# PWM mode

To aid the more basic controllers we have included a PWM mode of operation. As the compass is rotated a high pulse will be generated that is proportional to the current angle. The pulse width varies from 1mS (0° ) to 36.99mS  $(359.9^\circ)$  – in other words  $100uS$ <sup>o</sup> with a +1mS offset. The signal goes low for 65mS between pulses, so the cycle time is  $65 \text{m} +$  the pulse width - ie. 66ms-102ms.

## Pin connections and mode selection for PWM operation

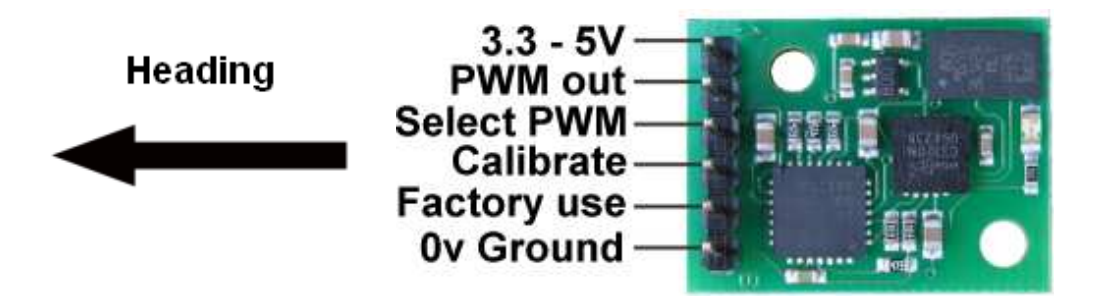

To enter the PWM mode of operation you are required to connect the Select PWM pin to ground. After 500ms the module will enter PWM mode and output a variable high pulse from the PWM out pin dependant on the angle of the PCB.

Example 1: Pulse of 20ms - 1ms offset =  $19 \text{ms} = 190^\circ$ 

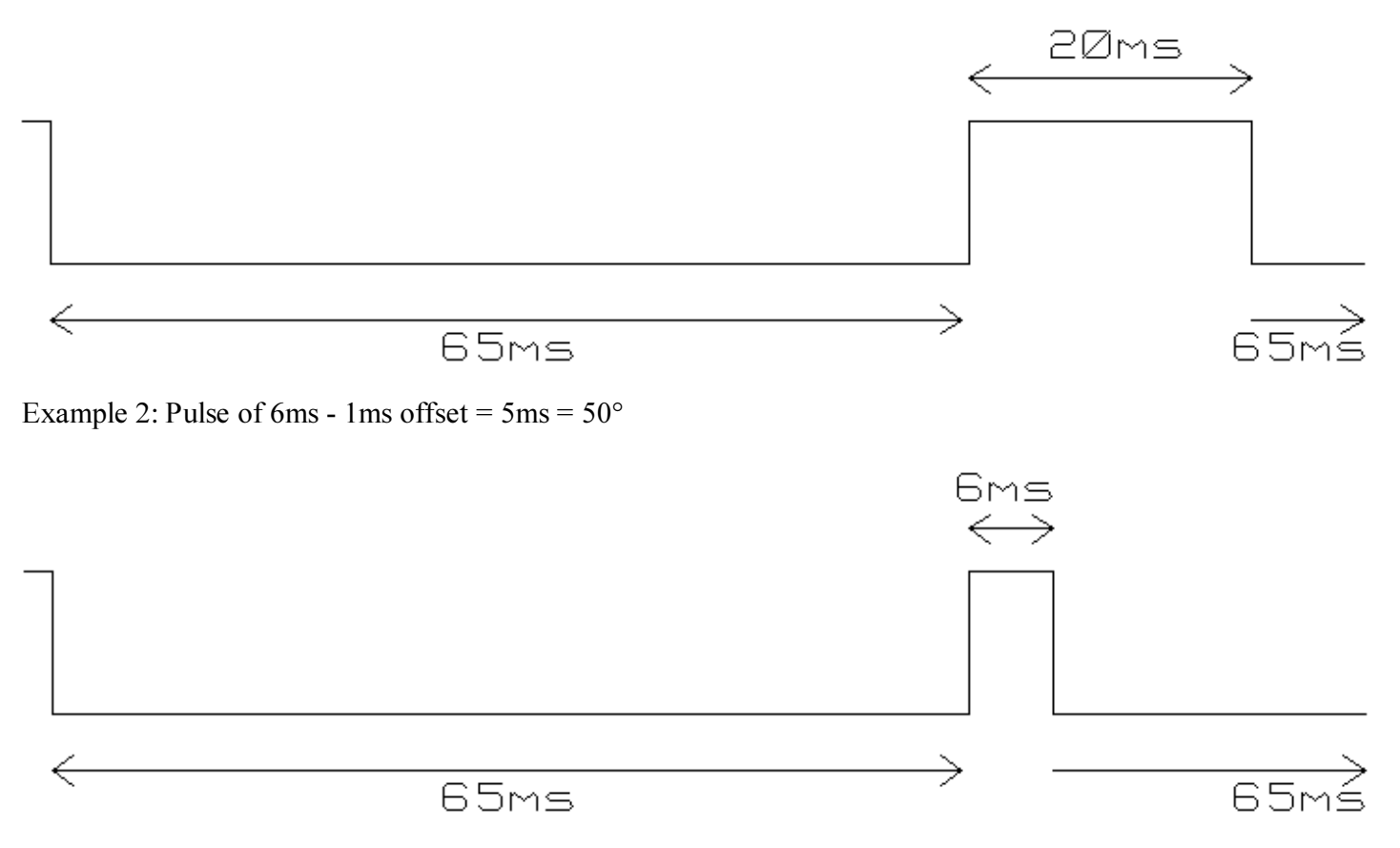

### **Calibration**

In some environments it may be necessary to perform a calibration to remove hard iron distortion, however I would recommend evaluating the CMPS09 performance first before implementing the routine. To achieve this a normally open switch must be wired between the calibrate pin and ground. The first step is to line the compass up with north, then press the switch and the CMPS09 will light is LED. Rotate the module by 90° and repeat 3 further times, the LED should now go out and the module will be recalibrated. Should you wish to restore the factory calibration then press and hold the switch for at least 5 seconds before releasing. Please make sure that the CMPS09 is not located near to ferrous objects as this will distort the magnetic field and induce errors in the reading.